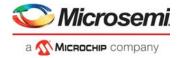

# Using EDAC RAM for RadTolerant RTAX-S FPGAs and Axcelerator FPGAs

# Applies to EDAC Core from Libero IDE v7.1 or Older

## **Table of Contents**

| Introduction                                                 |
|--------------------------------------------------------------|
|                                                              |
| Coding Theory Background                                     |
| EDAC                                                         |
| Regular Hamming Codes and Shortened Hamming Codes            |
| User Word, EDAC RAM Word, and RTAX-S or Axcelerator RAM Word |
| Implementation of Shortened Hamming Encoding and Decoding    |
| Functional Overview of EDAC RAM                              |
| Features of EDAC RAM from SmartGen                           |
| Scrubbing Control Block                                      |
| Refresh Rate                                                 |
| Test Ports                                                   |
| Error Flags                                                  |
| Design Flow with SmartGen                                    |
| ·                                                            |
| Limitations of the SmartGen GUI                              |
| Core Utilization of EDAC RAM                                 |
| Modifying the EDAC RAM Generated in SmartGen                 |
| Adding Optional Ports                                        |
| Compiling a VITAL VHDL Library for Full Version ModelSim®    |
| Simulating the EDAC RAM Using ModelSim                       |
| Radiation Performance Calculations for RTAX-S/SL/DSP FPGAs   |
| Conclusion                                                   |
|                                                              |
| List of Changes                                              |
| References                                                   |
| Appendix A                                                   |
| Appendix B                                                   |

# Introduction

Actel's newest designed-for-space Field Programmable Gate Array (FPGA) family, the RTAX-S, is a high-performance, high-density antifuse-based FPGA with embedded user static RAM (SRAM). Based on Actel's new AX architecture, the RTAX-S family is the high-reliability version of its commercial counterpart – the Axcelerator FPGA family. RTAX-S is single-event-upset (SEU) enhanced, specifically designed for space and contains embedded triple-modular-redundancy (TMR) registers, transparent to the user, which provide protection against heavy ions. In space applications, storage elements like SRAMs are susceptible to the impact of heavy ions from cosmic galactic rays (CGRs). CGRs can collide with the silicon lattice of a RAM cell with sufficient photovoltaic energy to produce a change of state, thus invalidating the stored data and producing bit errors. These errors are called soft errors.

There are several ways to implement static RAM in space devices. One option is to do nothing to mitigate soft errors. This is acceptable if the quality of the data stored in the SRAM is insensitive to single bit changes, such as an image comprising millions of pixels or streaming video feed. However, it is not

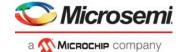

acceptable if data is sensitive to single bit changes, for example communication packet headers. Another option is to implement a special hardened SRAM circuit. This consumes more chip real-estate and may require custom or boutique processing, and therefore is an expensive proposition.

Actel has chosen to use a combination of the Axcelerator standard SRAM circuits and an error detection and correction (EDAC) intellectual property (IP) core. The core is accessed via Actel's SmartGen Macro Builder software and implements a class of linear block codes called shortened Hamming codes (see the "Regular Hamming Codes and Shortened Hamming Codes" section on page 2). The SRAM/EDAC core combination greatly mitigates the effects of soft errors. Error rates are better than 10<sup>-10</sup> errors/bit-day.

# **Coding Theory Background**

In recent years, there has been an increasing demand for efficient, reliable digital data transmission and storage systems. A major concern is the control of errors so that one can obtain reliable data reproduction.

Coding refers to a class of signal transformations designed to improve communications or data reliability. The object of channel encoding is to reduce the probability of bit errors. Linear sums (using modulo-2 arithmetic) of the parity bits are called parity-check codes. Parity-check codes are widely used for EDAC. Linear block codes are a class of parity check codes that are usually represented with an (n,k) notation where k denotes the number of message digits in a longer code word of n digits. Each unique message of k digits maps to a unique code word of n digits. The entire potential message space consists of  $2^k$  distinct message sequences with each sequence forming what is referred to as a k-tuple (sequence of k digits or bits). Similarly, the entire code word space has  $2^n$  code words or n-tuples. The mapping between the  $2^k$  possible messages and the  $2^k$  code word n-tuples can be accomplished by the use of a lookup table.

An important parameter of a block code is called the minimum distance. Minimum distance determines the random error-detecting and random error-correcting capabilities of a code. The greater the distance the less likely an error will be made in the decoding process because no two valid codes can exist within  $d_{min}$  bits of each other.

When a single-bit error is added to a code word, then the resultant code word differs from the original in one position. If the minimum distance of a block code C is  $d_{min}$ , any two distinct code vectors of C differ in at least  $d_{min}$  places. For example, if u=(1010010) and v= (1110011), then the minimum distance is two since the second and last bits differ. For this example code C, no error pattern of  $d_{min}$ -1 or fewer errors can change one code vector into another.

# **EDAC**

As mentioned earlier, heavy ions lead to soft errors in memory subsystems. In many computer systems, the memory contents are protected effectively by EDAC codes. These codes are usually implemented by employing redundant bits.

An error-correcting coding technique specifies how to add redundant bits to data to allow error detection and correction if one (or possibly more) of the resulting bits are changed. Linear block codes are named because each code word or vector is a linear combination of a set of generator code words that are segmented into a message of separate blocks of a finite length. One class of linear block codes are SEC/DED (single-error correcting/double-error-detecting) codes. One application of EDAC calls for the use of SEC/DED codes in memory and storage applications where data may become corrupted. The following section discusses the widely used Hamming codes and methods of implementing them.

# Regular Hamming Codes and Shortened Hamming Codes

In recent years, there has been an increasing demand for efficient, reliable digital data transmission and storage systems. A major concern is the control of errors so that one can obtain reliable data reproduction.

<sup>1.</sup> Lin, Shu and Daniel J. Costello, Jr, Error Control Coding: Fundamentals and Applications (New Jersey: Prentice Hall,

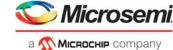

Hamming codes are the first class of linear block systematic codes devised for error correction; these codes and their variations are widely used for error correction. For any positive integer m>3, there exists a Hamming code with the following parameters:

Code length: n=2<sup>m</sup>-1

Number of data bits: k= 2<sup>m</sup>-m-1

Number of parity check symbols: n-k = m Error correction capability: one error (d<sub>min</sub>=3)

The first few members of the class are (7,4), (15,11), (31,26), (63,57), and (127,120). The parity-check matrix can be used to generate parity-check bits during the process of encoding and to generate bits indicating the presence and location of errors – 'syndrome bits' – during the decoding process. The total number of 1's in a given row is related to the number of logic levels required to generate the parity-check or syndrome bits for the row. Hsiao developed a new class of SEC-DED codes obtained by shortening the Hamming Codes. He showed that by deleting columns from H, a new matrix H0 could be developed such that the code length could be reduced by L bits (where L is the number of deleted columns), thus reducing the number of logic levels and minimizing the complexity of the hardware implementation. A modified coding scheme was developed from the regular Hamming codes called shortened Hamming codes.<sup>2</sup>

Shortened Hamming codes can have arbitrary code lengths.

Code length: n=2<sup>m</sup> -L - 1

Number of information symbols: k= 2<sup>m</sup>-m-1-L Number of parity check symbols: n-k = m

Minimum distance: d<sub>min</sub> = 4

This code has a minimum distance of four and can correct one error and detect two errors.

# User Word, EDAC RAM Word, and RTAX-S or Axcelerator RAM Word

The RTAX-S and Axcelerator FPGA families contain 36 (RTAX1000S, AX1000) and 64 (RTAX2000S, AX2000) blocks of embedded memory. Each block is a 4.5k variable-aspect-ratio dual-port RAM. The allowable variable aspect ratios are 128x36, 256x18, 512x9, 1kx4, 2kx2 or 4kx1. However, only the memory blocks in one column can be cascaded in both width and depth to build larger blocks. This allows a maximum of 16 blocks in the AX2000 to be cascaded in both width and depth to build larger blocks.

For EDAC RAM Actel used the shortened Hamming code, which fully utilizes the data width of RTAX-S or Axcelerator RAM.

Actel chose shortened Hamming codes (18,12), (36,29), and (54,47) for RTAX-S RAMs with data widths of 18, 36, and 54 bits, respectively. The relationship between different data port widths is shown in Table 1.

Table 1 • Relationship of Different Data Port Widths

| Data Port                         | Width |    |    |  |
|-----------------------------------|-------|----|----|--|
| Users wdata/rdata width           | 8     | 16 | 32 |  |
| EDAC module wdata/rdata width     | 12    | 29 | 47 |  |
| Axcelerator RAM wdata/rdata width | 18    | 36 | 54 |  |

As a result, if a user requests a 16-bit EDAC Protected RAM, the backend Axcelerator RAM has a word length of 36. Although SmartGen generates EDAC modules assuming input data word widths of 8, 16, or 32 bits, the designer can use up to 12, 29, or 47 bits of input data for the EDAC module. Please see the

M.Y. Hsiao, "A Class of Optimal Minimum Odd-Weight-Column SEC-DED Codes," IBM Journal of Research and <u>Development</u> [online] (Vol. 14, No. 4) (July 1970), available from: http://www.research.ibm.com/journal/rd/144/ibmrd1404l.pdf.

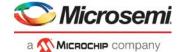

"Modifying the EDAC RAM Generated in SmartGen" section on page 12 for more information. Refer to "Appendix B" on page 18 for more information on shortened Hamming codes.

# Implementation of Shortened Hamming Encoding and Decoding

In order to implement shortened Hamming codes, the user needs an encoder that converts the input data to coded words. The encoding can be done by matrix multiplication of the input word with a generator matrix. The encoding process is essentially the same as the original Hamming Code.

Below is an example given in systematic form of matrix multiplication for an (n,k) code. Specifically, this example addresses a (7,4) code. Let  $u=(u_0,u_1,u_2,u_3)$  be the message to be encoded and let  $v=(v_0,v_1,v_2,v_3,v_4,v_5,v_6)$  be the corresponding code word. Then

$$v = (v_0, v_1, v_2, v_3, v_4, v_5, v_6) = (u_0, u_1, u_2, u_3) * \begin{bmatrix} 1 & 1 & 0 & 1 & 0 & 0 \\ 0 & 1 & 1 & 0 & 1 & 0 \\ 1 & 1 & 1 & 0 & 0 & 1 \\ 1 & 0 & 1 & 0 & 0 & 1 \end{bmatrix}$$

By matrix multiplication, the digits of the code word v were obtained:

```
v_6 = u_3

v_5 = u_2

v_4 = u_1

v_3 = u_0

v_2 = u_1 + u_2 + u_3

v_1 = u_0 + u_1 + u_2

v_0 = u_0 + u_2 + u_3
```

The code word corresponding to the message (1 0 1 1) is (1 0 0 1 0 1 1).

The following example shows the generator matrix for shortened Hamming code (18,12):<sup>3</sup>

Therefore, if the input data is "100000000000," then the coded word is "111000100000000000." Note there are six extra bits in the coded word – these are the syndrome bits, which indicate the presence and location of errors.

During decoding, the coded bits enter the decoding circuit; the syndrome bits are computed using a parity check matrix.

The single-bit error correction is accomplished by using a look-up table (Table 2). For example, if the six syndrome bits are "000000," then the coded bits are correct. If the syndrome bits are "100000," then an error exists at the first bit of the coded word. For any possible sequence of syndrome bits, Table 2 indicates which bits need to be corrected. Double error detection is accomplished by examining the

<sup>3. .</sup> M.Y. Hsiao, "A Class of Optimal Minimum Odd-Weight-Column SEC-DED Codes."

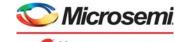

Implementation of Shortened Hamming Encoding and Decoding

number of '1's in the syndrome vector. If the syndrome contains an even number of '1's, then either a double-error pattern or a multiple-even-error pattern has occurred.

Table 2 • Syndrome Bits and Lookup Table

| Syndrome Bits | Lookup Table                            |
|---------------|-----------------------------------------|
| 00000         | 0000000000000000                        |
| 100000        | 10000000000000000                       |
| 010000        | 01000000000000000                       |
| 001000        | 00100000000000000                       |
| 000100        | 00010000000000000                       |
| 000010        | 00001000000000000                       |
| 000001        | 00000100000000000                       |
| 111000        | 00000010000000000                       |
| 000111        | 0000001000000000                        |
| 110100        | 0000000100000000                        |
| 001011        | 000000010000000                         |
| 110010        | 000000001000000                         |
| 001101        | 000000000100000                         |
| 1 1 0 0 0 1   | 0000000000100000                        |
| 001110        | 0000000000010000                        |
| 101100        | 0000000000001000                        |
| 010011        | 00000000000000100                       |
| 101010        | 000000000000000000000000000000000000000 |
| 010101        | 000000000000000001                      |

Syndrome (1 x n-k)=coded word (1 x n) \* parity check matrix  $(n-k \times n)^T$ , where T denotes the transpose of the matrix.

This parity check matrix was derived from the method by M.Y.Hsiao. This matrix was generated so that it results in the smallest circuit implementation. The parity check matrix for the same shortened Hamming code (18,12) is shown below:

> 100000101010101010 010000101010100101 001000100101011010 000100011001011001  $0\,0\,0\,0\,1\,0\,0\,1\,0\,1\,1\,0\,0\,1\,0\,1\,1\,0$  $0\,0\,0\,0\,0\,1\,0\,1\,0\,1\,0\,1\,1\,0\,0\,1\,0\,1$

In summary, during decoding perform the following:

Syndrome (1 x n-k)=coded word (1 x n) \* parity check matrix (n-k x n)<sup>T</sup>

Decoded word (1 x n) = lookup table (syndrome) + coded word

The following sections discuss how to generate EDAC RAM for prototyping the RTAX-S FPGA family with the RTAX-S or Axcelerator families employing Actel software. The next sections also describe how the user can instantiate these components in the code. Since the EDAC RAM uses the shortened Hamming Code described above, the hardware performs single-bit error correction and double-bit error detection.

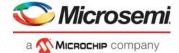

# **Functional Overview of EDAC RAM**

The EDAC RAM provides an interface compatible with the RTAX-S or Axcelerator RAM transparent access mode. In addition to encoding and decoding, it reads the contents of memory periodically and resolves all correctable errors where possible. This periodic operation is called scrubbing. The EDAC RAM block, shown in Figure 1, consists of an RTAX-S or an Axcelerator RAM block and an EDAC block. The EDAC block, which is the heart of the EDAC RAM, contains a shortened Hamming code encoder, a shortened Hamming code decoder, a background scrubbing control unit, two sets of multiplexers, and a timer. The background scrubbing control block controls the multiplexers that provide access to the user memory and the background scrubbing process.

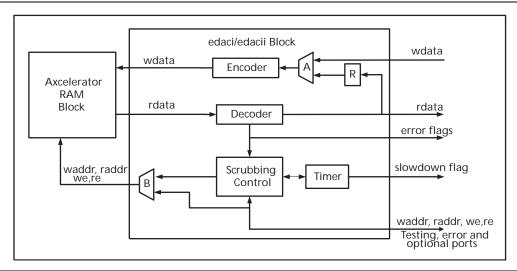

Figure 1 • Functional Diagram of EDAC RAM

During a user write, the write data is encoded by the encoder and then fed into the RTAX-S RAM block. The write address and enable (waddr and we) are fed into the RAM block through the B set of multiplexers as shown in Figure 1. During a user read, the read address line and enable (raddr and re) are fed into the RAM block through the MUX B, then a coded word is read into the decoder and reconstructed into its original word. In addition, during this process, the decoder corrects any error detected in the coded word. During a user read/write, the scrubbing control block halts the background scrubbing process until there is no user read/write access. The background scrubbing process only runs when the read and write enable signals for memory (we and re) are inactive. The user read/write always takes priority over background scrubbing.

The user RAM interface to the EDAC RAM is identical to Axcelerator RAM access, but access time is increased due to additional encoding, decoding, and scrubbing processes.

The user can generate an EDAC RAM using the SmartGen tool. When the user generates an EDAC RAM from SmartGen, the tool generates a top-level shell for RAM encoding, an RTAX-S or Axcelerator

RAM block and an EDAC module (Figure 2). Please see "Appendix A" on page 17 for the port definition of the EDAC RAM.

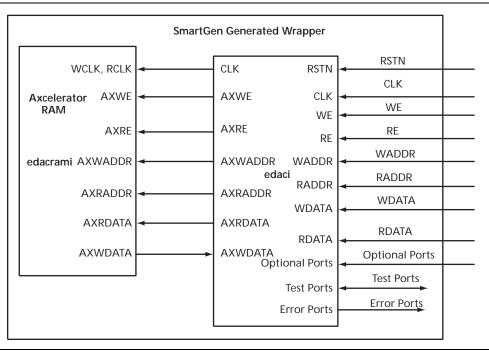

Figure 2 • EDAC Module in EDAC RAM

### Features of EDAC RAM from SmartGen

The SmartGen Macro Builder can generate an EDAC module with various configurations. The main features of the EDAC module are:

- 1. 8-, 16-, 32-bit word widths
- 2. Background refreshing with variable refresh rate
- 3. Read and write clocks from the same clock source or separate read and write clocks
- 4. Encoder/decoder supports correction of one error and detection of two errors
- 5. Variable RAM depth support from 256 to 4k words

# **Scrubbing Control Block**

The scrubbing control block handles access to the memory background scrubbing process. During this process, the background scrubbing control generates control signals for two sets of multiplexers (A and B in Figure 1 on page 6). These control signals switch the generation of the read/write data, read/write addresses, and read/write enables of the RTAX-S or Axcelerator RAM to the background scrubbing control unit. A read address counter inside the background scrubbing control unit generates addresses, which sweep through all RAM locations. Meanwhile, the control unit monitors the decoder's error flag to determine whether or not to write the corrected data back into the RTAX-S or Axcelerator RAM. When STOP\_SCRUB is set to high, the scrubbing stops. The output signal SCRUB\_DONE indicates the scrubbing logic has gone through all RAM cells. The user can monitor the SCRUB\_DONE signal and turn the STOP\_SCRUB signal on or off accordingly. The scrub logic also sets the SCRUB\_CORRECTED

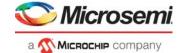

flag high when the scrubbing logic has corrected a data error; the output bus CADDR tells the user the address of the corrected error. Table 3 describes the scrubbing signals.

Table 3 · Scrubbing Signals

| Signal          | Description                                                |
|-----------------|------------------------------------------------------------|
| SCRUB_STOP      | Low to turn on scrubbing, High to turn off scrubbing       |
| SCRUB_DONE      | Transition from Low to High means scrubbing is done        |
| SLOWDOWN        | High when scrubbing cannot finish within designated period |
| SCRUB_CORRECTED | High indicates scrubbing logic has corrected one error     |
| CADDR           | The address of RAM has been corrected                      |
| TMOUTFLG        | High indicates timer has expired                           |

The user needs to exercise care when using the EDAC RAM with different read and write clocks. For this type of EDAC RAM, if the write clock is faster than the read clock, set the W2R to the write-clock-to-read-clock frequency ratio. This gives the state machine inside the EDAC module time to reject a correction request in case there is a user write to the same RAM location that the read state machine has just read. If the read clock frequency is faster or equal to write clock, set the W2R to "0000."

If RCLK is greater than or equal to WCLK, then W2R = "0000" and if RCLK < WCLK, then W2R= integer2vector (WCLK/RCLK). The maximum value of W2R is "1111," so WCLK can be a maximum of 15 times faster than RCLK.

## **Refresh Rate**

The user can control the scrubbing rate to help reduce power consumption. The maximum allowable refresh period is given by:

Refresh period = clock period \* tmout

where tmout is the refresh timer's time-out value (set in the SmartGen GUI; see the "Design Flow with SmartGen" section on page 9).

When the read address counter returns to 0 (the condition for asserting the STOP\_SCRUB signal), the scrubbing process will stop until it receives a time-out from the EDAC timer. This implementation helps the background scrubbing process save power because needless refresh cycles are eliminated. When a timer time-out is indicated (TMOUTFLG is asserted high; see Table 4) and the read address counter has NOT returned to 0, the SLOWDOWN flag is asserted (Table 4). This warns the system to slow down memory accesses or risk losing data. If the system can guarantee idle time to memory access, the SLOWDOWN flag can be ignored. (This is the exception rather than the rule; monitoring SLOWDOWN is necessary in most systems). The tmout setting should be larger than the RAM depth to ensure that a complete refresh cycle can be completed within the refresh period.

Table 4 • TMOUTFLG Signal and SLOWDOWN Signal

| Signal   | Type | Active | Size | Description                                                         |  |
|----------|------|--------|------|---------------------------------------------------------------------|--|
| SLOWDOWN | out  | high   | 1    | Optional flag when scrubbing cannot finish within designated period |  |
| TMOUTFLG | out  | high   | 1    | High indicates timer has expired                                    |  |

# **Test Ports**

The EDAC RAM is capable of reading the coded data directly from the RTAX-S or Axcelerator memory, which is useful during debugging. If the input signal BYPASS is set to 1, the user has direct access to the RTAX-S or Axcelerator RAM block. During this time, the scrubbing process is stopped. In order to access

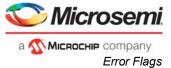

the full coded word, port wp is used to write to the coded parity bits directly and port rp is used to read the coded parity bits directly. The widths of wp and rp are given in Table 5 for various data widths.

Table 5 • Relationship of User Ports and Test Ports

| Data Signals                  |    | Width |    |
|-------------------------------|----|-------|----|
| User WDATA/RDATA width        | 8  | 16    | 32 |
| EDAC module WDATA/RDATA width | 18 | 36    | 54 |
| EDAC module wp/rp             | 6  | 7     | 7  |

# **Error Flags**

The EDAC RAM has two error flags, CORRECTABLE and ERROR, which allow the user to monitor error correction and detection (Table 6).

Table 6 • Error Flags

| CORRECTABLE | ERROR | Description                     |
|-------------|-------|---------------------------------|
| 0           | 0     | No error has occurred           |
| 1           | 0     | One bit error occurred          |
| 0           | 1     | Two or more bit errors detected |

# **Design Flow with SmartGen**

The SmartGen tool enables the user to generate the EDAC RAM. The designer can generate an EDAC RAM with either a single read/write clock or independent read and write clocks. Figure 3 on page 10 shows the SmartGen GUI for EDAC RAM generation, while Table 7 on page 11 lists the user-definable fields.

To generate the EDAC RAM:

- 1. Invoke SmartGen
- 2. Open a new macro file. From the File menu, select New, or click the New button
- 3. Specify the family. Select RTAX-S or Axcelerator from pull-down menu
- 4. From the Macros menu, select RAM
- 5. Click the EDAC RAM tab
- 6. Set the desired variations for EDAC RAM and click Generate

Click the Test Ports and Error Flags check boxes to generate additional ports. Users cannot generate a Test Port without selecting Error Flags.

Use the generated netlist in the design to take the complete design through a synthesis flow and to generate a netlist that can be imported into Actel's Designer software. By employing the Designer software's Timer tool, the user can set timing constraints and perform timing-driven layout to meet timing needs.

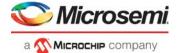

# Limitations of the SmartGen GUI

The SmartGen GUI has the following limitations:

- · Supports only specific width and depth values
- · Does not support pipelined read for RTAX-S or Axcelerator RAM
- · Read and write enables must always be present
- The No-Enable case is not supported

Users can change the input word width by modifying the netlist located in the "Adding More User Ports" section on page 12.

## Core Utilization of EDAC RAM

The user can generate the EDAC RAM from SmartGen and instantiate it in their code. However, designers should be cautious about the core utilization and ensure that it has enough space to fit the EDAC RAM. Table 8 on page 11 describes the utilization for three configurations of the EDAC RAM.

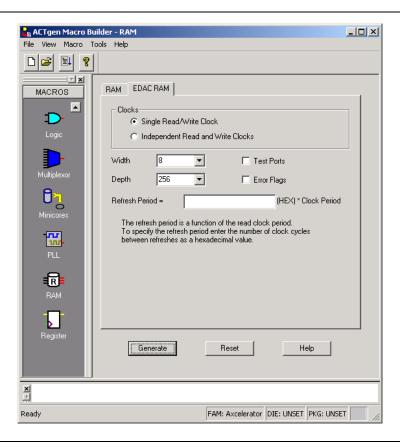

Figure 3 • SmartGen GUI for EDAC Module

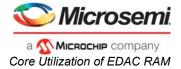

Table 7 • User Definable Fields for the EDAC RAM Module

| Selection                                                              | Description                                                                                                    |
|------------------------------------------------------------------------|----------------------------------------------------------------------------------------------------|
| Clocks                                                                 | Single Read/Write Clocks                                                                                                    |
|                                                                        | Independent Read/Write Clocks (The default value is "single Read/Write" Clocks)                                                                                                    |
| Width                                                                  | RAM word width 8, 16 or 32; the default is 8                                                                                                    |
| Depth                                                                  | Data word depth 256 * N where                                                                                                    |
|                                                                        | N from 1 to 16 when Width is 8                                                                                                    |
|                                                                        | N from 1 to 8 when Width is 16                                                                                                    |
|                                                                        | N from 1 to 5 when Width is 32; The default value of N is 1 (Depth=256)                                                                                                    |
| Test Ports                                                             | Enables or disables Test ports, requires Error flags                                                                                                    |
| Error Flags                                                            | Yes or No; the default is No. If "Test Ports" is checked in (Yes), "Error Ports" will be checked automatically. "Error Flags" cannot be checked as long as "Test Ports" is checked |
| Refresh Period is equal to refresh rate multiplied by the clock period | Refresh rate is a hexadecimal number between 0 and 3FFFFFFFF. The edit box for entering a value is limited to 11 characters. There is no default value for refresh rate            |

Table 8 • EDAC Core Utilization

| EDAC RAM Block                 | Data | Depth | Utilization                                                                               | 1                       |
|--------------------------------|------|-------|-------------------------------------------------------------------------------------------|-------------------------|
| Same read and write clock      | 8    | 4,096 | Sequential (R-cells):<br>Combinatorial (C-cells):<br>RAM/FIFO blocks:<br>I/O with clocks: | 85<br>303<br>16<br>76   |
|                                | 16   | 2,048 | Sequential (R-cells):<br>Combinatorial (C-cells):<br>RAM/FIFO blocks:<br>I/O with clocks: | 103<br>441<br>16<br>91  |
|                                | 32   | 1,280 | Sequential (R-cells):<br>Combinatorial (C-cells):<br>RAM/FIFO blocks:<br>I/O with clocks: | 121<br>516<br>15<br>123 |
| Different read and write clock | 8    | 4,096 | Sequential (R-cells):<br>Combinatorial (C-cells):<br>RAM/FIFO blocks:<br>I/O with clocks: | 101<br>383<br>16<br>81  |
|                                | 16   | 2,048 | Sequential (R-cells):<br>Combinatorial (C-cells):<br>RAM/FIFO blocks:<br>I/O with clocks: | 119<br>483<br>16<br>96  |
|                                | 32   | 1,280 | Sequential (R-cells):<br>Combinatorial (C-cells):<br>RAM/FIFO blocks:<br>I/O with clocks: | 141<br>614<br>15<br>128 |

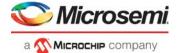

# Modifying the EDAC RAM Generated in SmartGen

Users can modify the VHDL/Verilog EDAC RAM netlist generated from SmartGen to add ports for more data inputs or debugging. The following The following examples contain code showing how to modify the VHDL netlist. Use a similar procedure to modify the Verilog netlist.

## **Adding More User Ports**

SmartGen allows the designer to generate a word width of 8, 16, or 32 bits. However, designers can use up to 12, 29, or 47 bits of input data by modifying the netlist. Open the top-level netlist and modify the port width and component port map as follows:

# **Adding Optional Ports**

SmartGen ties some EDAC ports to GND in the top level. However, the user can open the top-level netlist and use these ports. For example, users who want to bring out the RDS and TMOUT ports must modify the top-level file as shown in the following code:

# Compiling a VITAL VHDL Library for Full Version Model Sim®

To simulate the EDAC RAM macros targeted for the RTAX-S or Axcelerator device families, first compile the Actel VITAL VHDL library for the Axcelerator family. To complete the library:

1. Create a directory called "mti" in the "\$ALSDIR\lib\vtl\95" directory.

- 2. Invoke the ModelSim simulator.
- 3. Change the current working directory to "\$ALSDIR\lib\vtl\95\mti" directory.
- Create an Actel family library directory. Type the following command at the prompt: vlib Axcelerator
- 5. Compile the Actel VITAL VHDL library. Type the following command at the prompt: vcom -work Axcelerator ..\ Axcelerator.vhd
- 6. Map the Actel VITAL VHDL library to the family library directory. Type the following command at the prompt:
  - vmap Axcelerator \$ALSDIR\lib\vtl\95\mti\Axcelerator

# Simulating the EDAC RAM Using ModelSim

Before starting simulation, modify the testbench, since this testbench is meant for testing all depths and all ports. When generating an EDAC RAM with Test Ports and Error Flags using name EDAC\_8, notice the following files are generated:

- EDAC\_8\_top.vhd: EDAC wrapper
- edaci 18.vhd: Main EDAC
- EDAC\_8.vhd: Ram block

This EDAC testbench has two extra ports (RAM depth setting and refresh rate) to check the main EDAC block. To match the testbench and EDAC wrapper, open the testbench "edactb.vhd" and modify as shown below:

```
entity edactb is
end edactb;
architecture edactb behav of edactb is
component edac 8 256 top --modified edacrami
<top> 0 : edac 8 256 top --modified edacrami
-- TL=42 : 2^42 \times 2 \times 10^-8 --/24/3600 = 1 day, period = tout*period of
--modified --tmout : in std logic vector(TL-1 downto 0);
-- RAM depth selection, --total RAM words=(rds+1)*256
--modified --rds
                              : in std logic vector(3 downto 0);
end component;
uedacrami : edac_8_256_top -modified edacrami
  port map(
     --modified -- tmout
                                    => drvsig.tmout,
     --modified -- rds
                                   => drvsig.rds,
```

Then open the edacconfig.vhd file and modify it according to the EDAC RAM. For example, if the EDAC RAM has input data width of 8 and address of 256, change to the following parameter:

```
package edacconfig is
constant ML : integer := 8;-- user data length
constant CL : integer := 14;-- coded word length
constant SL : integer := CL-ML;-- ecc syndrome length
constant AL : integer := 8;-- address bus width
constant TL : integer := 42;-- timer length
constant CLKP : std_logic := '1';-- clock polarity
constant CLKPN : std_logic := '0';-- clock polarity NOT CLKP
end edacconfig;
```

The following steps describe how to simulate the EDAC RAM in Model Sim:

1. Invoke ModelSim simulator.

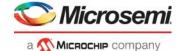

2. Change to the working directory. This directory contains your EDAC RAM and testbench and the package files. Type the following commands:

#### cd <working folder>

Create the "work" libraries. This step creates the required library directories. Type the following command at the prompt:

vlib work

vmap work ./work

4. Compile the EDAC RAM and the testbench. Type the following commands at the prompt or create a .do file and execute the .do file:

vcom -93 -work work edac\_8\_256.vhd vcom -93 -work work edaci\_18.vhd vcom -93 -work work edac\_8\_256\_top.vhd vcom -93 -work work edacconfig.vhd

vcom -work work edactb.vhd

Simulate the testbench. Type the following command at the prompt: vsim work.edactb

 Add the waveforms for display and run the simulations. add wave sim:/edactb/\* run-all

This performs the operations mentioned in the testbench.

# Radiation Performance Calculations for RTAX-S/SL/DSP FPGAs

For an EDAC-protected SRAM word of N bits (data and syndrome bits) with scrubbing (or refreshing) period of X days, the upset rate can be estimated as follows:

Probability of upset (P) = 1-exp(- $\lambda$ ); if  $\lambda$  << 1, P  $\cong \lambda$ ,

Where,  $\lambda$  is the rate of upset/bit-day of **non-mitigated** SRAM

EQ 1

Upset per bit in X days  $\cong \lambda {\raisebox{-3pt}{\text{\circle*{1.5}}}} X$ 

EQ 2

Probability ( $\cong$  rate) of two bits in an N-bit word upset in X days  $\cong$  [N (N-1)/2]  $\bullet$  ( $\lambda \bullet$ X)<sup>2</sup>

EQ3

# **Example of Upset Rate Calculation**

Assuming the following radiation environment conditions:

#### Scenario 1 (Geostationary Orbit (GEOMIN)):

- Altitude:22,236 miles/ 35,786 km
- Inclination: 0 degrees

The calculated rate of upset of non-mitigated SRAM for this scenario based on the above conditions is

Rate ( $\lambda$ ) = 2.41E-7 upset/bit-day

#### Scenario 2 (Typical Low Earth Orbit):

- Altitude:500 miles/ 800 km
- Inclination: 85 degrees

The calculated rate of upset of non-mitigated SRAM for this scenario based on the above conditions is

#### Rate ( $\lambda$ ) = 7.12E-8 upset/bit-day

#### Scenario 3:

· Orbit: 150 nmi circular at 57 degrees inclination

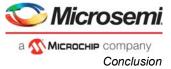

- Shielding: Spherical shield with total of 160 mils of aluminum
- · Minimum solar and quiet geomagnetic conditions
- Daily average trapped proton flux

The calculated rate of upset of non-mitigated SRAM for this scenario based on the above conditions is

#### Rate ( $\lambda$ ) = 2.61E-8 upset/bit-day

#### Scenario 4:

- Orbit: 150 nmi circular at 57 degrees inclination
- Shielding: Spherical shield with total of 160 mils of aluminum
- Maximum solar and stormy geomagnetic conditions
- Worst day trapped proton flux

The calculated rate of upset of non-mitigated SRAM for this scenario based on the above conditions is

Rate ( $\lambda$ ) = 3.67E-6 upset/bit-day

### **EDAC Mitigated SRAM**

Given the rate of upset/bit-day ( $\lambda$ ) of **non-mitigated** SRAM, EQ3 above can be used to calculate the upset rate for EDAC mitigated RAM.

The following examples demonstrate how to calculate the upset rate using EQ3 and the non-mitigated SRAM upset/bit-day rate ( $\lambda$ ) for the different scenarios shown above.

#### Example 1:

For an EDAC mitigated RAM where EDAC RAM word of N = 14 bits (8 data, 6 protection bits) and scrubbing period is 1 day, using EQ3 above the upset rate calculation for **scenario 1** will be  $\approx ((14x13)/2)x(2.41E-7)^2 = 5.29E-12$  per **word**-day

#### Example2:

For an EDAC mitigated RAM where EDAC RAM word of N = 14 bits (8 data, 6 protection bits) and scrubbing period is 1 day, using EQ3 above the upset rate calculation for **scenario 4** will be  $\cong ((14x13)/2)x(3.67E-6)^2 = 12.26E-10$  per **word**-day

### Conclusion

Semiconductor memories are susceptible to errors when exposed to radiation. The use of error-correcting codes to improve semiconductor memory reliability is becoming a standard design feature. This application note presented a hardware-implemented EDAC technique for protecting memories. Users can employ Actel's SmartGen tool and generate the EDAC module. This EDAC module checks all the data that is read from memory and corrects single-bit errors. Also, it enables users to control the background scrubbing. Users can add Test Ports and use them for debugging. Actel's EDAC RAM module provides better reliability and, when possible, should be the first choice for protecting the main memory.

# **List of Changes**

The following table lists critical changes that were made in the current version of the document.

| Previous Version           | Changes in Current Version (51900041-2)                                                        | Page |
|----------------------------|------------------------------------------------------------------------------------------------|------|
| Revision 2<br>May 2020     | Information about "EDAC Mitigated SRAM" was updated (SAR 61250)                                | 15   |
| Revision 1<br>January 2014 | The "Radiation Performance Calculations for RTAX-S/SL/DSP FPGAs" section is added (SAR 36425). | 14   |

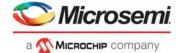

| Previous Version | Changes in Current Version (51900041-2)        |     |  |  |
|------------------|------------------------------------------------|-----|--|--|
| Revision 0       | The title was updated to include the subtitle. | N/A |  |  |
| July 2003        | ACTgen was changed to SmartGen                 | N/A |  |  |

# References

Hsiao, M.Y. July 1970. A Class of Optimal Minimum Odd-Weight-Column SEC-DED Codes. [online]. IBM Journal of Research and Development. vol.14 no. 4. Available from World Wide Web:

http://www.research.ibm.com/journal/rd/144/ibmrd1404I.pdf

Lin, Shu and Daniel J. Costello, Jr. 1983. Error Control Coding: Fundamentals and Applications.(New Jersey Prentice Hall).

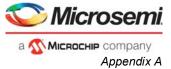

# **Appendix A**

The I/O Definitions for EDAC RAM: (Single Read/Write Clock)

Table 9 • I/O Definitions for EDAC RAM

|               | Signal              | Туре | Active | Size     | Description                                                                                                    |
|---------------|---------------------|------|--------|----------|----------------------------------------------------------------------------------------------------|
| Regular Ports | CLK                 | In   | rising | 1        | Same clock for read/write                                                                                              |
|               | WE                  | In   | high   | 1        | Write enable                                                                                                    |
|               | RE                  | In   | high   | 1        | Read enable                                                                                                    |
|               | WADDR               | out  | na     | 12       | Write address bus                                                                                                    |
|               | RADDR               | in   | na     | 12       | Read address bus                                                                                                    |
|               | WDATA               | In   | na     | 12,29,47 | Write data bus                                                                                                    |
|               | RDATA               | In   | na     | 12,29,47 | Read data bus                                                                                                    |
|               | RSTN                | In   | low    | 1        | Asynchronous reset                                                                                                    |
|               | SCRUB_STOP          | In   | na     | 1        | High to stop scrubbing                                                                                                 |
| Test Ports    | BYPASS              | In   | na     | 1        | Bypass mode                                                                                                    |
|               | WP                  | In   | na     | 6,7,7    | Write ports for parity bits in bypass mode                                                                             |
|               | RP                  | out  | na     | 6,7,7    | Read ports for parity bits in bypass mode                                                                              |
| Error Ports   | SLOWDOWN            | out  | high   | 1        | Optional flag when scrubbing cannot finish within designated period                                                    |
|               | ERROR               | out  | high   | 1        | High when two or more errors occurred during one read. Sample with read data                                           |
|               | CORRECTABLE         | out  | high   | 1        | Low when two or more errors occurred during one read. High when one correctable error occurred. sample with read data. |
|               | SCRUB_CORREC<br>TED | out  | high   | 1        | High indicated scrubbing logic has corrected one error sample with the write clk                                       |
|               | CADDR               | out  | na     | 12       | The address being corrected, sample with write clock                                                                   |
|               | SCRUB_DONE          | out  | high   | 1        | High indicates scrub is done, wait for timer timeout or user can turn off scrubbing. Sample with read clk              |
|               | TMOUTFLG            | out  | high   | 1        | High indicates timer is timed out                                                                                      |
| Optional      | Rds                 | In   | na     | 4        | Depth setting, ram depth=(rds+1)x256                                                                                   |
| Ports         | tmout               | In   | na     | 42       | Refresh period=tmout*clk period extra                                                                                  |

If the users select "Independent Read and Write Clocks," there will be an additional port W2R. Set W2R to the ratio of the frequency for the write clock (WCLK) over the frequency of the read clock (RCLK). Also, the port name for write clock is WCLK and for the read clock it is RCLK.

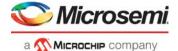

# **Appendix B**

Parity check matrix for shortened Hamming code (18,12):

Parity check matrix for shortened Hamming code (36,29):

Parity check matrix for shortened Hamming code (54,47):

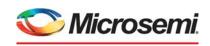

a MICROCHIP company

#### Microsemi Headquarters

One Enterprise, Aliso Viejo, CA 92656 USA Within the USA: +1 (800) 713-4113 Outside the USA: +1 (949) 380-6100 Sales: +1 (949) 380-6136 Fax: +1 (949) 215-4996

Email: sales.support@microsemi.com www.microsemi.com

©2020 Microsemi, a wholly owned subsidiary of Microchip Technology Inc. All rights reserved. Microsemi and the Microsemi logo are registered trademarks of Microsemi Corporation. All other trademarks and service marks are the property of their respective owners.

Microsemi makes no warranty, representation, or guarantee regarding the information contained herein or the suitability of its products and services for any particular purpose, nor does Microsemi assume any liability whatsoever arising out of the application or use of any product or circuit. The products sold hereunder and any other products sold by Microsemi have been subject to limited testing and should not be used in conjunction with mission-critical equipment or applications. Any performance specifications are believed to be reliable but are not verified, and Buyer must conduct and complete all performance and other testing of the products, alone and together with, or installed in, any end-products. Buyer shall not rely on any data and performance specifications or parameters provided by Microsemi. It is the Buyer's responsibility to independently determine suitability of any products and to test and verify the same. The information provided by Microsemi hereunder is provided "as is, where is" and with all faults, and the entire risk associated with such information is entirely with the Buyer. Microsemi does not grant, explicitly or implicitly, to any party any patent rights, licenses, or any other IP rights, whether with regard to such information itself or anything described by such information. Information provided in this document is proprietary to Microsemi, and Microsemi reserves the right to make any changes to the information in this document or to any products and services at any time without notice.

#### **About Microsemi**

Microsemi, a wholly owned subsidiary of Microchip Technology Inc. (Nasdaq: MCHP), offers a comprehensive portfolio of semiconductor and system solutions for aerospace & defense, communications, data center and industrial markets. Products include high-performance and radiation-hardened analog mixed-signal integrated circuits, FPGAs, SoCs and ASICs; power management products; timing and synchronization devices and precise time solutions, setting the world's standard for time; voice processing devices; RF solutions; discrete components; enterprise storage and communication solutions, security technologies and scalable anti-tamper products; Ethernet solutions; Power-over-Ethernet ICs and midspans; as well as custom design capabilities and services. Learn more at www.microsemi.com.